## Robotics Toolbox, Position and Orientations

[1] Homogeneous Transformation in 2D:

```
T1 = se2(1, 2, 30*pi/180); % which represents a translation of (1, 2)and a rotation of 30°.
% To plot the T1 w.r.t world frame {0}:
figure(1);
trplot2(eye(3),'frame','0','color','c') % frame {0} worldframe
hold on;
trplot2(T1,'frame','1','color','b') % Blue frame {1}
axis([0 5 0 5]); % [x_min x_max y_min y_max] axis length.
% To multipy succesive transformations:
T2 = se2(2, 1, 0);T3 = T1*T2; % transformation 1 then transformation 2
trplot2(T2,'frame','2','color','r') % Red frame {2}
trplot2(T3,'frame','3','color','g') % Green frame {3}
P = [3; 2]; % A point in 2D w.r.t frame {0}plot_point(P, '*');
% To determine the coordinate of the point with respect to {1}P1 = inv(T1) * [P; 1]; % Point P w.r.t frame {1}
```
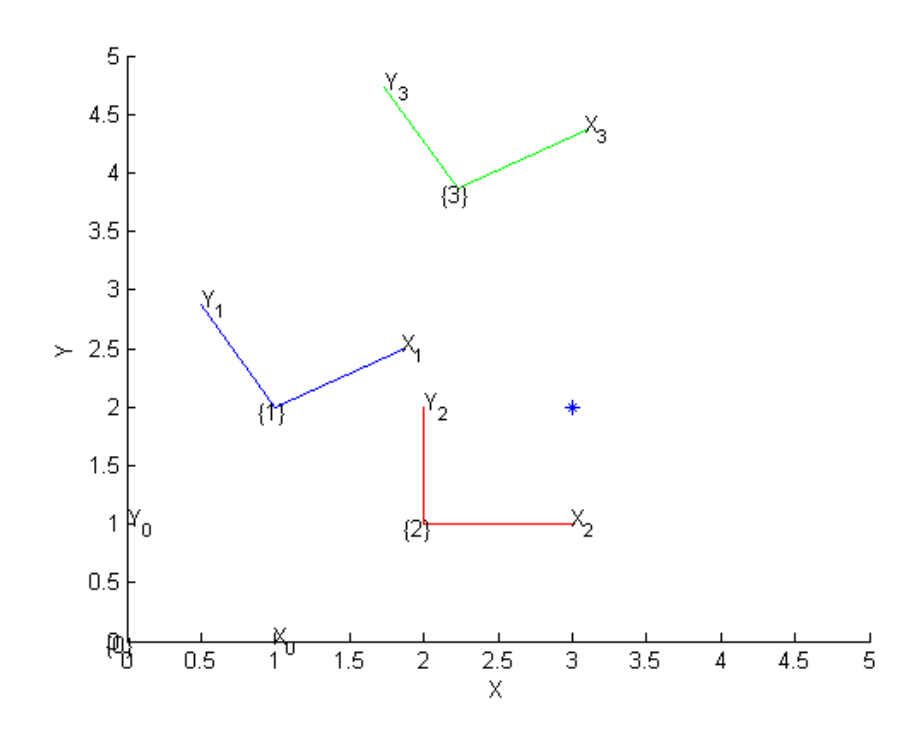

[2] Basic Rotations:

Rotation about x by angle theta=90°:

```
Rx = rotx(pi/2); % or R = rotx(90, 'deg');% Rotation about y by angle theta=-60 deg:
Ry = roty(-pi/3); % or R = roty(-60, 'deg');% Rotation about z by angle theta=45 deg:
Rz = rotz(pi/4); % or R = rotz(45, 'deg');% To do successive basic rotations:
R = \text{rotx}(30, \text{'deg'}) * \text{roty}(45, \text{'deg'});% To plot the rotated coordinate:
figure(2);
trplot(R);
% To animate the rotation:
tranimate(R);
```
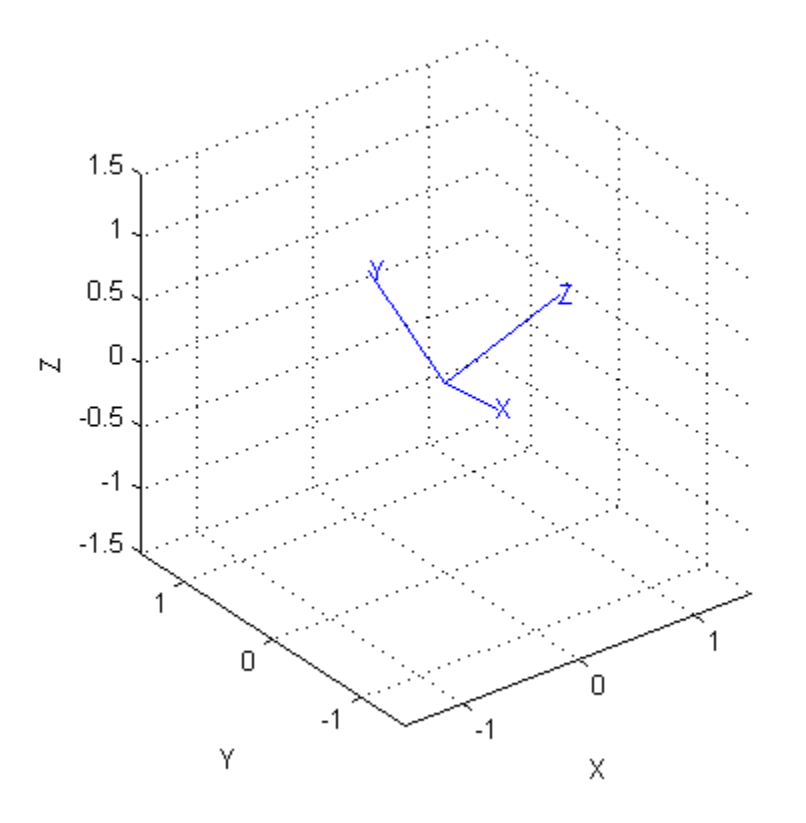

[3] Euler Angles Representation:

```
R1 = \text{eul2r}(0.1, 0.2, 0.3); % convert euler (phi, theta, psi) in rad to Rmatrix.
% To convert R matrix to euler angles:
euler_angles = tr2eu1(R1);
```
## [4] RPY Representation:

```
R2 = \text{rpy2r}(0.1, 0.2, 0.3); % convert rpy (phi, theta, psi) in rad to R
matrix.
% To convert R matrix to RPY angles:
rpy\_angles = tr2rpy(R2);
```
Homogeneous Transformation in 3D:

```
T1 = \text{transl}(1, 2, 3); %translation by a b c values
Rotation about x in 4x4:
T2 = \text{trot}(pi/2); % in radians.% Composite transformations:
T = \text{transl}(4, 4, .5) * \text{trotz}(180, 'deg') * \text{troty}(-30, 'deg') * \text{transl}(0, 0, .8);figure(3);
trplot(eye(4),'frame','{0}','color','b','length',0.8); % original frame
hold on;
axis([0 5 0 5 0 2]);
tranimate(T,'color','r', 'frame', '{1}'); % transformed frame
```
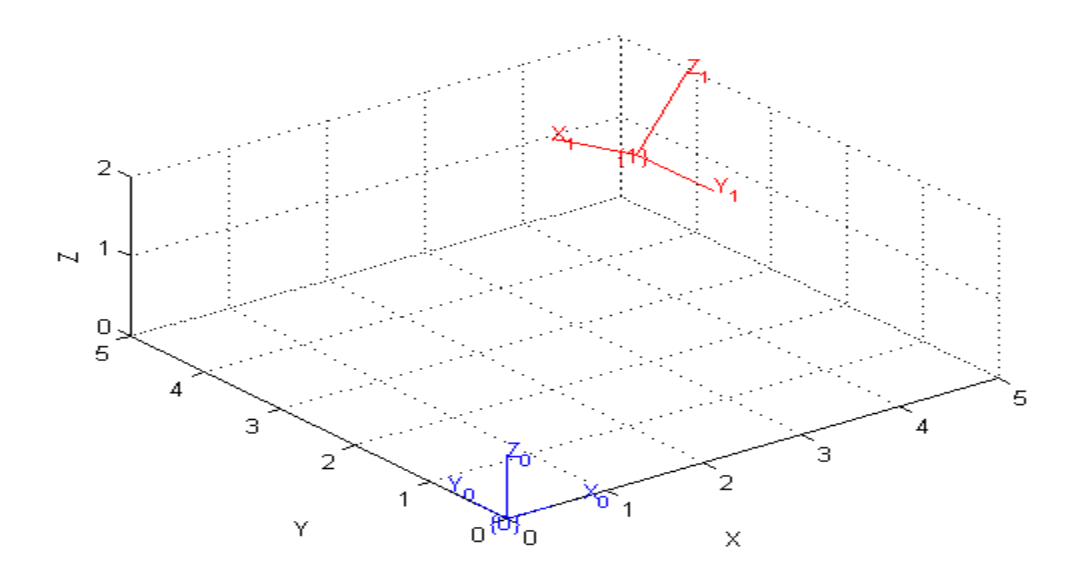